# Schwab Performance Technologies®

## **Integrating PortfolioCenter Data with Junxure 8.7**

The ability to integrate data between your Customer Relationship Management (CRM) program and your Portfolio Management System (PMS) can simplify and streamline some of your daily, monthly and quarterly processes. Additionally, integrated systems can give you the ability to provide your clients with top tier customer service by having all their information at your fingertips, rather than having to hunt for it. With Junxure version 8.7, integration with PortfolioCenter data just got easier.

## **What Version Can I Use?**

The newly integrated version of the PortfolioCenter Data Import can be used with:

- $\bullet$  .NET 2.0
- $\bullet$  Junxure 8.7
- PortfolioCenter versions 4.45 and higher

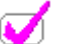

#### **Notes**

If you attempt to do the import with a version of PortfolioCenter older than 4.45, the import appears to finish and at the end, you get the message "Unknown Error, check to see that PortfolioCenter is installed and configured properly". If you see that message, check the version of PortfolioCenter you have installed. For more information about checking the version of PortfolioCenter, see [Checking the Current](http://www.schwabpt.com/public/file/P-8346785/spt010648.pdf)  [Version of PortfolioCenter.](http://www.schwabpt.com/public/file/P-8346785/spt010648.pdf)

If you are not yet ready to upgrade PortfolioCenter, the original version of the PortfolioCenter Import will be available through 2011.

### **What's New with the PortfolioCenter Import?**

If you are a long time user of PortfolioCenter and Junxure, you know that you've always had the ability to import data from PortfolioCenter into Junxure. With version 8.7, however, the process just got easier, faster, and more streamlined. Specifically, the import:

- is fully integrated into the Junxure program so you no longer have to do separate exports and imports
- uses innovative technology to complete the import more quickly
- is a single export that includes both portfolio and position data
- now includes portfolio, position, and management fee data so you can do profit analysis
- allows you to streamline daily routines by saving the import settings after the first import
- supports importing data from multiple datasets

DocumentID: spt011677 Last Updated: August 3, 2010

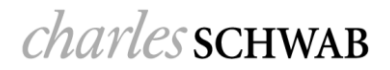

#### **What Data is Imported?**

The integrated PortfolioCenter import brings over three types of data:

- Portfolio Detail information this type of data includes the names, contact information, account numbers, as well as important key data like account status, custodial relationship, whether or not it is a taxable account.
- Position Detail information this type of data includes the security information, quantity, current value and cost basis of each position held by each portfolio or account.
- $\bullet$  Fee information a new type of data with this integration, the fee part of the import brings over data from the management fee transactions, such as the date of the transaction, amount and any comments on the transactions and puts them on the dashboard for revenue and profit analysis.

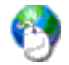

#### **On the Web**

There are many fields now included in the import. For a detailed list of data points exported from PortfolioCenter and where to find that data in Junxure, see [Data Point Cross-Reference for Junxure's](http://www.schwabpt.com/public/file/P-8962159/spt011691.pdf)  [PortfolioCenter Import.](http://www.schwabpt.com/public/file/P-8962159/spt011691.pdf)

#### **How Do I Import Data?**

The data import is done completely within the Junxure Interfaces section, and the Junxure Support team has created a set of documents to help guide you through the implementation and daily use of the interface.

For more information about setting up and using the import for the first time, see the [Junxure PortfolioCenter](http://junxure.com/SpecialDocs/Interfaces/Help/PortfolioCenter/PortfolioCenter_Import_Wizard_Setup.pdf)® [Import Wizard Setup](http://junxure.com/SpecialDocs/Interfaces/Help/PortfolioCenter/PortfolioCenter_Import_Wizard_Setup.pdf) document. For more information about using the import after the initial set up, see the [Using the Junxure PortfolioCenter](http://junxure.com/SpecialDocs/Interfaces/Help/PortfolioCenter/PortfolioCenter_Import_Wizard_Import.pdf)<sup>®</sup> Import Wizard document.